## **Phos Streaming on the biggest screen in your house!**

Isn't it an amazing time that even if we have to stay at home we can still worship with the church through technology! Well if you are not satisfied with tiny Jeff on your tiny phone screen, I have some suggestions!

Phos has decided to stream its Services, Small Groups, and Daily Hope using Facebook which gives you lots of options for Casting or Sharing to your TV screen! (I like exclamation points BTW!!)

There are quite a few options but there are 2 that should cover 99% of homes. If you have a Smart TV, Roku, FireStick, ChromeCast it's very easy to "Cast" from your Android (Google, Galaxy, or any non-iPhone) or iPhone.

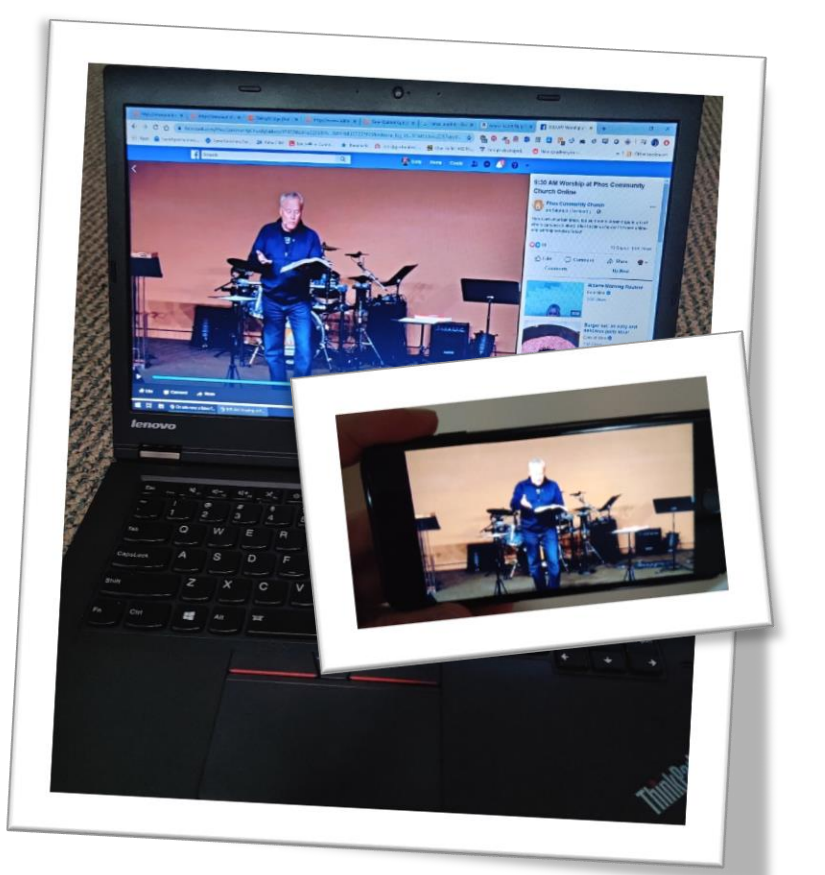

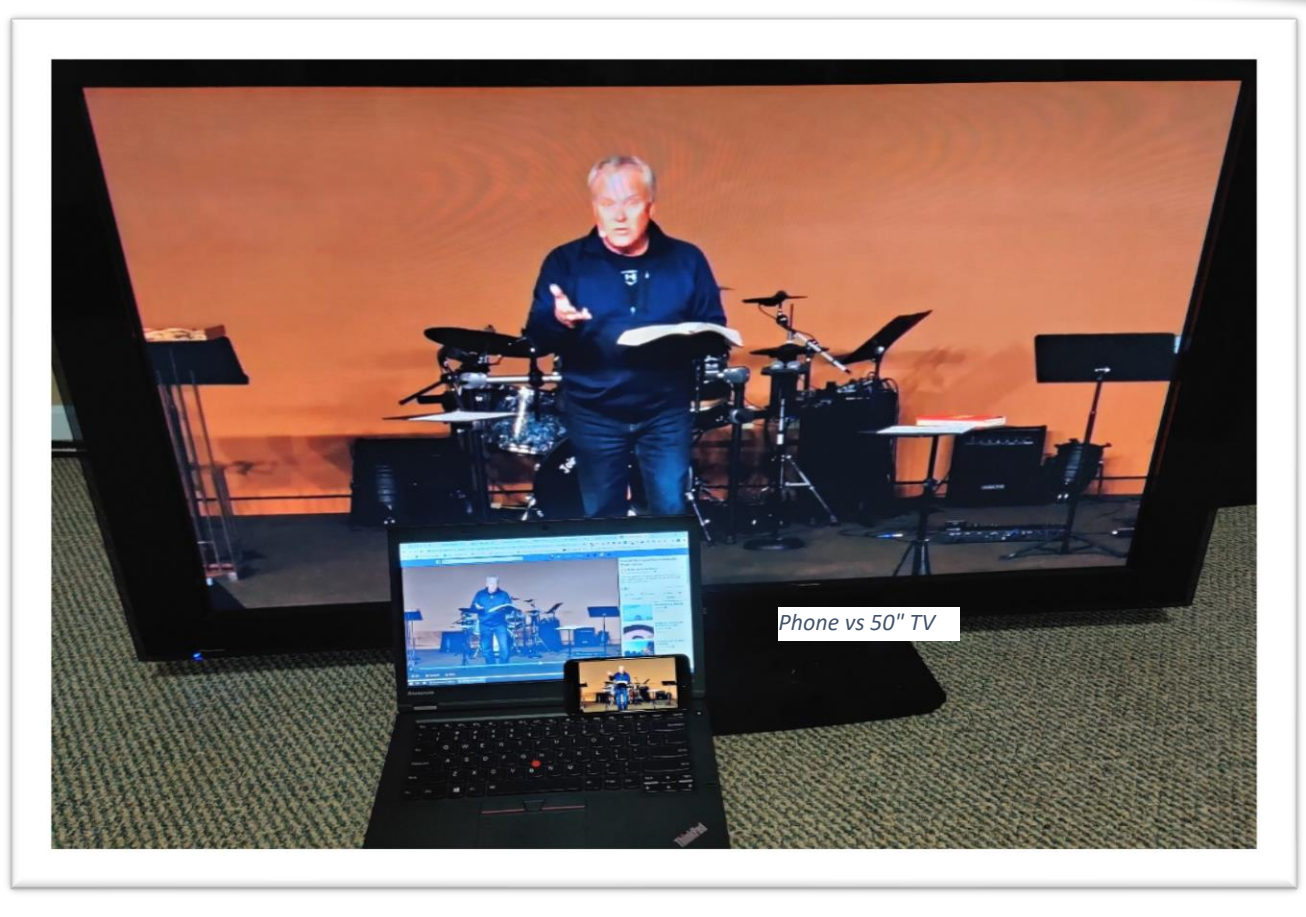

If you can't get things working or would like to chat about what to purchase please feel free to give me a call and we can get it working for you! Eddy Arnold 502.298.8093

Alrighty, here we go. If you already have a SmartTV, FireStick, Roku, AppleTV or ChromeCast connected to your TV (most people do) this is going to be super simple !!

- 1. Make sure your TV is connected to a streaming device (example: Apple TV, Chromecast or Samsung TV) and is on the same Wi-Fi network as your mobile device or computer.
- 2. Open the Facebook app on your mobile device or computer and find the video you'd like to stream.
- 3. Tap the video to expand it to full screen mode.
- 4. Tap  $\overline{\mathbb{S}}$  icon in the top right of the video. (if you don't see the icon you may need to look around a bit or install the "Google Home" app)
- 5. Select the TV where you'd like the video to play.

If you have an iPhone and Apple TV combo the instructions go like this:

- 1. Locate a video in your news feed on your iPhone or iPad.
- 2. Tap the video to expand it to full-screen mode.
- 3. Tap the TV icon.
- 4. Select the device you want to stream the video to—in this case, the Apple TV.

The great thing is that if you don't have one of those already, they are pretty cheap to add (Chromecast and Roku work with your iPhone)

- ChromeCast \$35 [https://www.amazon.com//dp/B015UKRNGS](https://www.amazon.com/dp/B015UKRNGS)
- Roku \$40 <https://www.amazon.com/dp/B075XLWML4>
- Apple TV \$180 <https://www.amazon.com/dp/B075NCMLYL>

Just get one of these and connect it to your TV and WIFI, then you can use the steps above.

Now all you need is a 12 foot wide projector screen and you can pick from small, medium, large, or SuperSize Jeff!

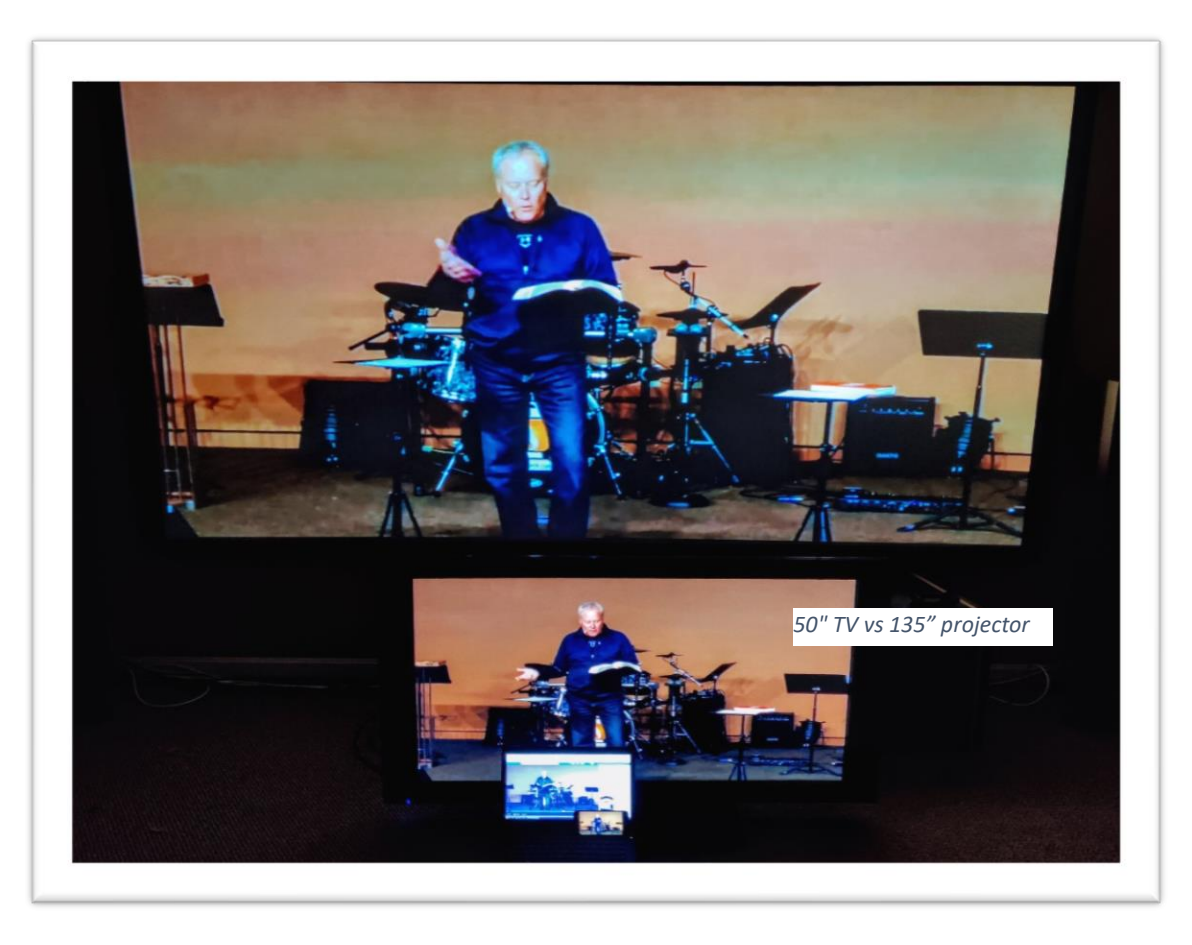

If you can't get things working or would like to chat about what to purchase please feel free to give me a call and we can get it working for you! Eddy Arnold 502.298.8093